## Fichier:1site mesdroitssociaux.gouv.fr 1 identifiant Tous vos droits Consulter Effectuer des d marches Simuler des prestations 5- Etape 1.png

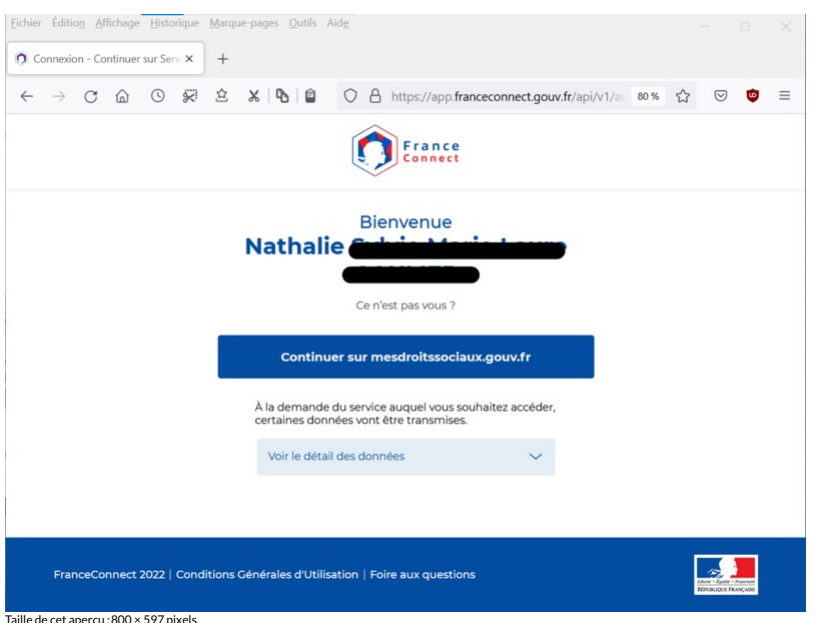

Taille de cet aperçu :800 × 597 [pixels](https://rennesmetropole.dokit.app/images/thumb/9/9f/1site_mesdroitssociaux.gouv.fr_1_identifiant_Tous_vos_droits_Consulter_Effectuer_des_d_marches_Simuler_des_prestations_5-_Etape_1.png/800px-1site_mesdroitssociaux.gouv.fr_1_identifiant_Tous_vos_droits_Consulter_Effectuer_des_d_marches_Simuler_des_prestations_5-_Etape_1.png).<br>Fichier [d'origine](https://rennesmetropole.dokit.app/images/9/9f/1site_mesdroitssociaux.gouv.fr_1_identifiant_Tous_vos_droits_Consulter_Effectuer_des_d_marches_Simuler_des_prestations_5-_Etape_1.png) (1 200 × 896 pixels, taille du fichier : 158 Kio, type MIME : image/png)<br>1site\_mesdroitssociaux.gouv.fr\_1\_identifiant\_Tous\_vos\_droits\_Consulter\_Effectuer\_des\_d\_marc

## Historique du fichier

Cliquer sur une date et heure pour voir le fichier tel qu'il était à ce moment-là.

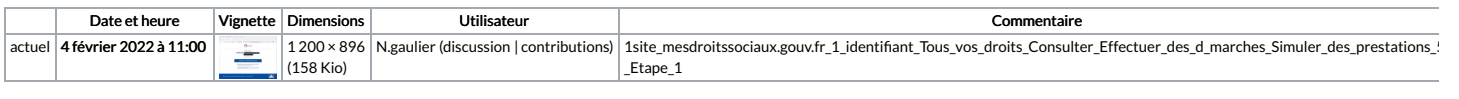

Vous ne pouvez pas remplacer ce fichier.

## Utilisation du fichier

Aucune page n'utilise ce fichier.

## Métadonnées

Ce fichier contient des informations supplémentaires, probablement ajoutées par l'appareil photo numérique ou le numériseur utilisé pour le créer. Si le fichier a été modifié depuis son état original, certains détails peuv ne pas refléter entièrement l'image modifiée.

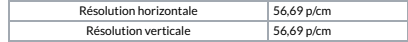